### **Welcome to**

# **Position Budget Training I**

## **Agenda**

- **Base versus Current Year funding**
- **Calculating Base in SSB**
- **Pooled and Single position types**
- **Single positions: Limited versus Base positions**
- **Adjusting position base funding**
- **Funding a Limited position**
- **Creating a Current Year Reversal**

## **Base Funding**

### • **Base funding rolls forward each fiscal year**

 **If there are \$30,000 in base funds this year, there will be \$30,000 next year unless a base adjustment is made**

• **Base funding is unaffected by the amount spent in the current fiscal year**

 **If you spend \$30,000 this fiscal year and the amount is base funded, the funds will be available again during next fiscal year**

• **Base funded positions do not need to be funded each fiscal year**

### **Current Year Funding**

- **Current year funding is the amount that is available to spend in an account during a given fiscal year**
- **Current year funding by itself does not roll forward to the new fiscal year**

**If you spend \$30,000 this fiscal year and that amount is not base funded in the account, the funds will not be available next fiscal year**

• **Positions funded with current year funds need to be funded each year**

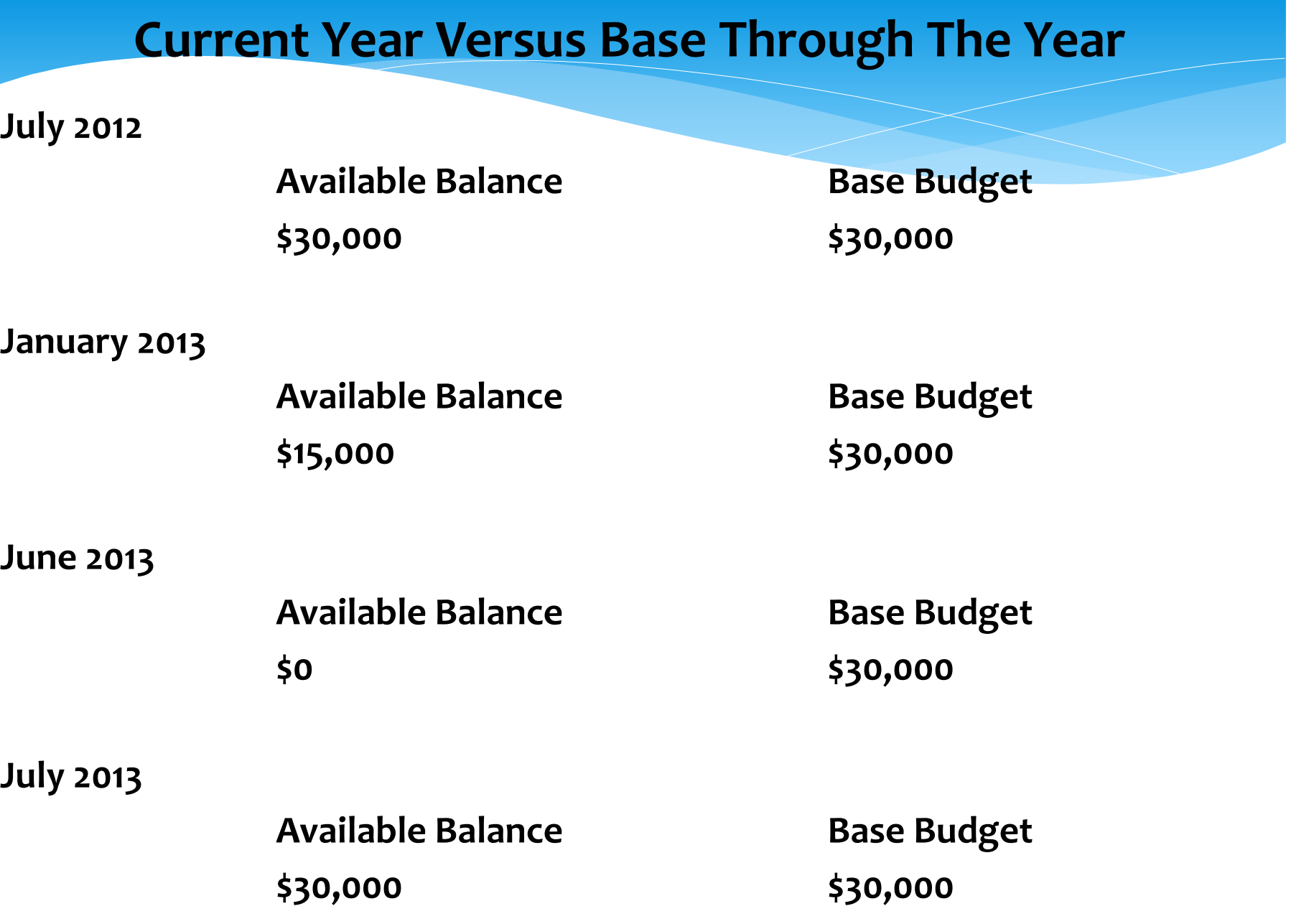

## **Calculating the Base Amount**

- **Base column not automatically available in SSB**
- **Base must be calculated using the section "Compute Additional Columns for the query"**

**Base = Adjusted Budget – Temporary Budget**

#### **Finance**

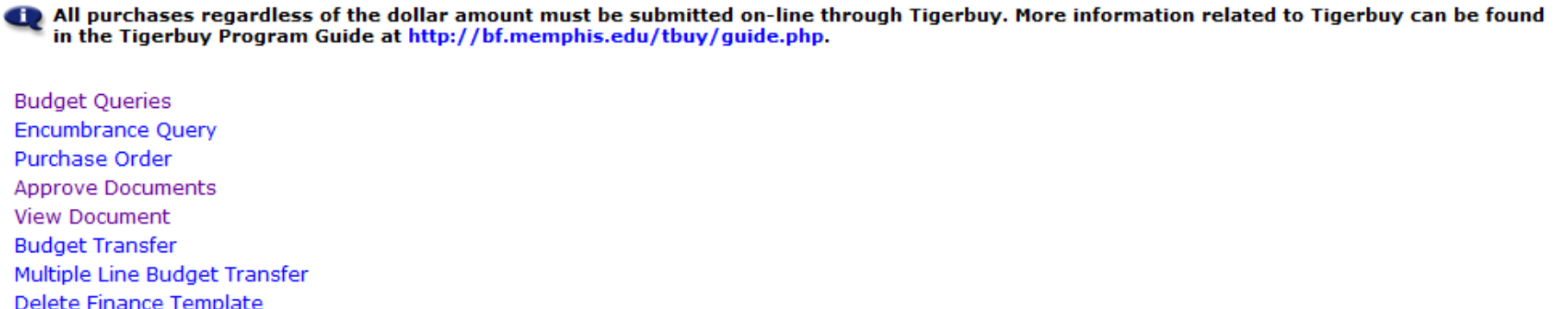

[ Budget Queries | Encumbrance Query | Purchase Order | Approve Documents | View Document | Budget Transfer | Multiple Line Budget Transfer | Delete Finance Template ]

#### **Budget Queries**

(ii) To create a new query choose a query type and select Create Query. To retrieve an existing query choose a saved query and select Retrieve Query.

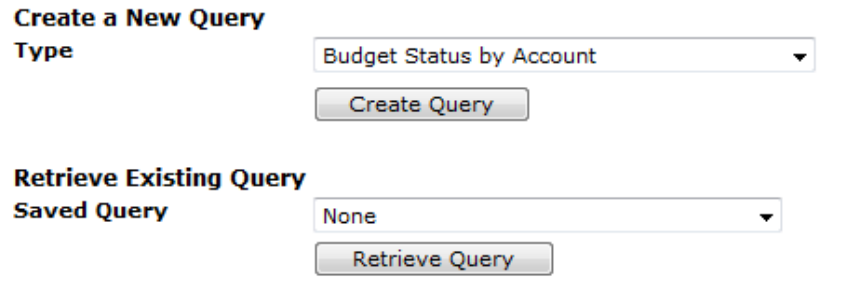

#### **Budget Queries**

Select the Operating Ledger Data columns to display on the report.

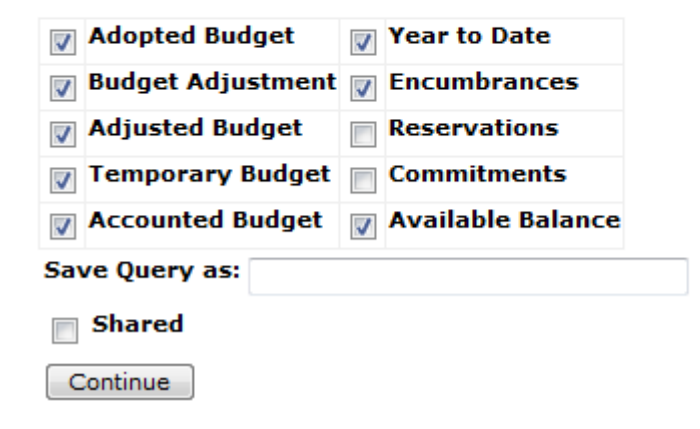

#### **Budget Queries**

- **1** For a Budget Query to be successful, a user with Fund Organization query access must enter a value in either the Organization or Grant fields as well as the Fiscal Year, Period, and Chart of Accounts fields. If Grant information is queried, all retrieved information is Grant Inception to Date. Otherwise, all information retrieved is through the Fiscal Year to Date.
- (1) To perform a comparison query select a Comparison Fiscal Year and Period in addition to the required Fiscal Year and Period. With this selection, all details retrieved will be placed next to the corresponding comparison fiscal period.

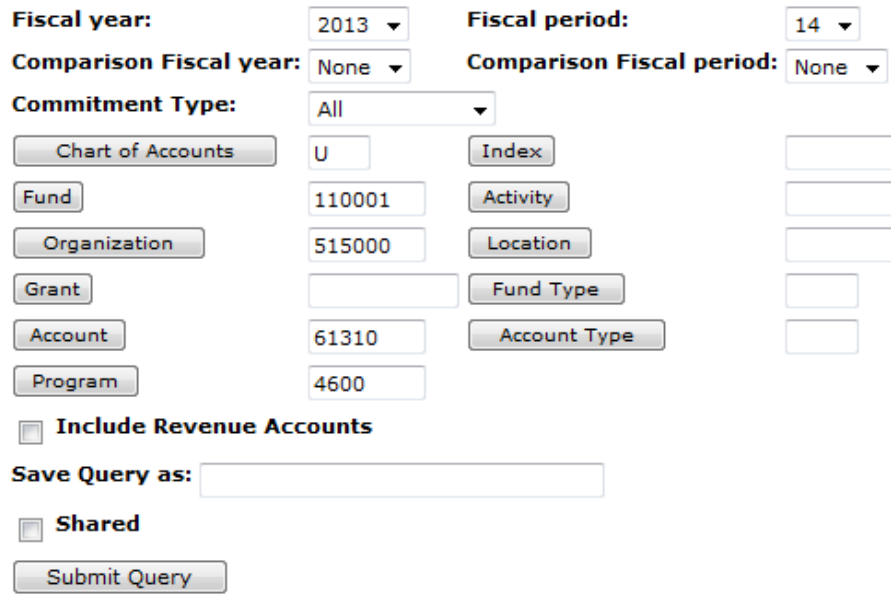

#### **Report Parameters**

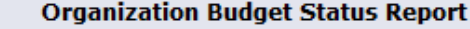

**By Account** 

Period Ending Jun 30, 2013

As of Aug 20, 2012

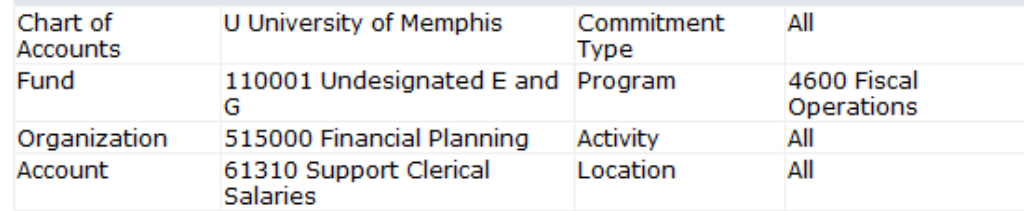

#### View Pending Documents

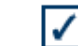

No pending documents exist

#### **Query Results**

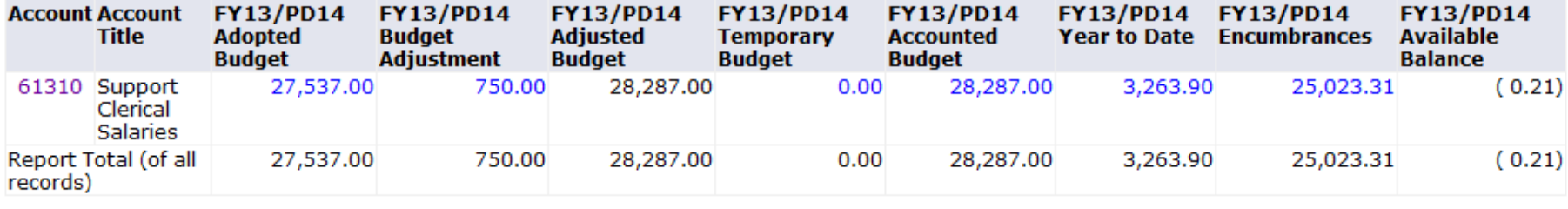

Download All Ledger Columns

Download Selected Ledger Columns View Payroll Expense Detail

Save Query as:

**Shared** Г

#### **Compute Additional Columns for the query**

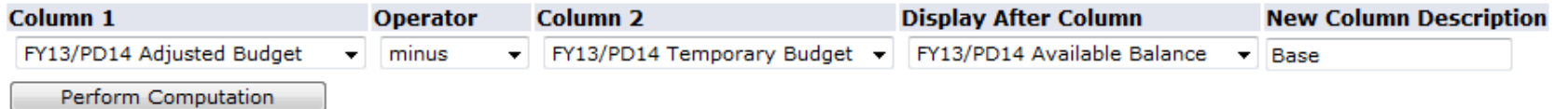

**Report Parameters** 

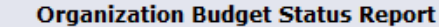

**By Account** 

Period Ending Jun 30, 2013

#### As of Aug 17, 2012

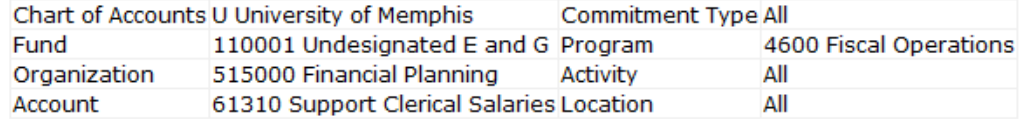

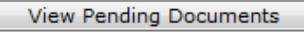

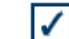

No pending documents exist

#### **Ouery Results**

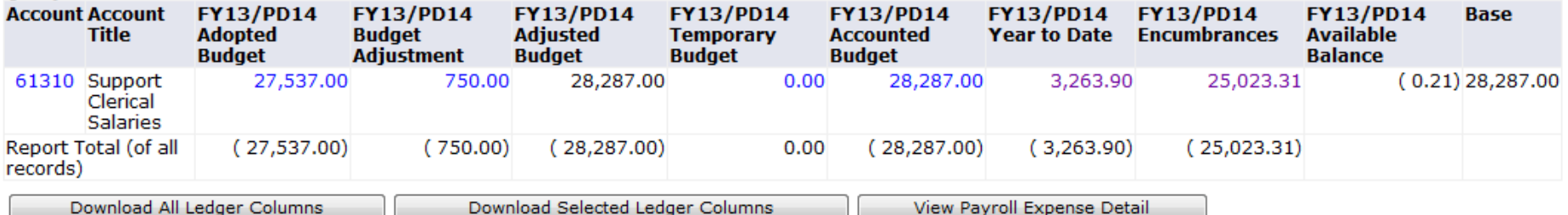

Save Query as:

**Shared** П

**Compute Additional Columns for the query** 

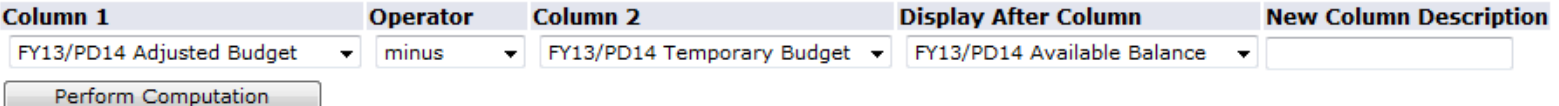

### **Position Encumbrances**

- **Funds are encumbered to save the amount that will have to be paid to the employee**
- **Encumbrances are calculated in Banner based on the date and the amount of the salary**
- **After each payroll, a process is run to recalculate salary encumbrances**
	- **The process "de-encumbers" or liquidates the encumbrance for each position based on the date of the payroll**
	- **The process also encumbers any new positions**

### **Position Types**

**There are two Position Types available in Banner:**

• **Pooled**

• **Single**

### **Pooled Positions**

- **Pooled positions, also known as group positions, can have multiple employees**
- **Pooled positions are created with specific Fund, Org, Account, and Program codes (and activity codes as needed)**
- **Examples of positions that are Pooled are: Graduate Assistants, Temporary Employees, and Student Assistants**
- **Pooled positions are not budgeted for specific employees**
- **FOAPs for Pooled positions can be funded in Base or Current Year**

### **Pooled Positions**

### **Eclasses and Account Codes**

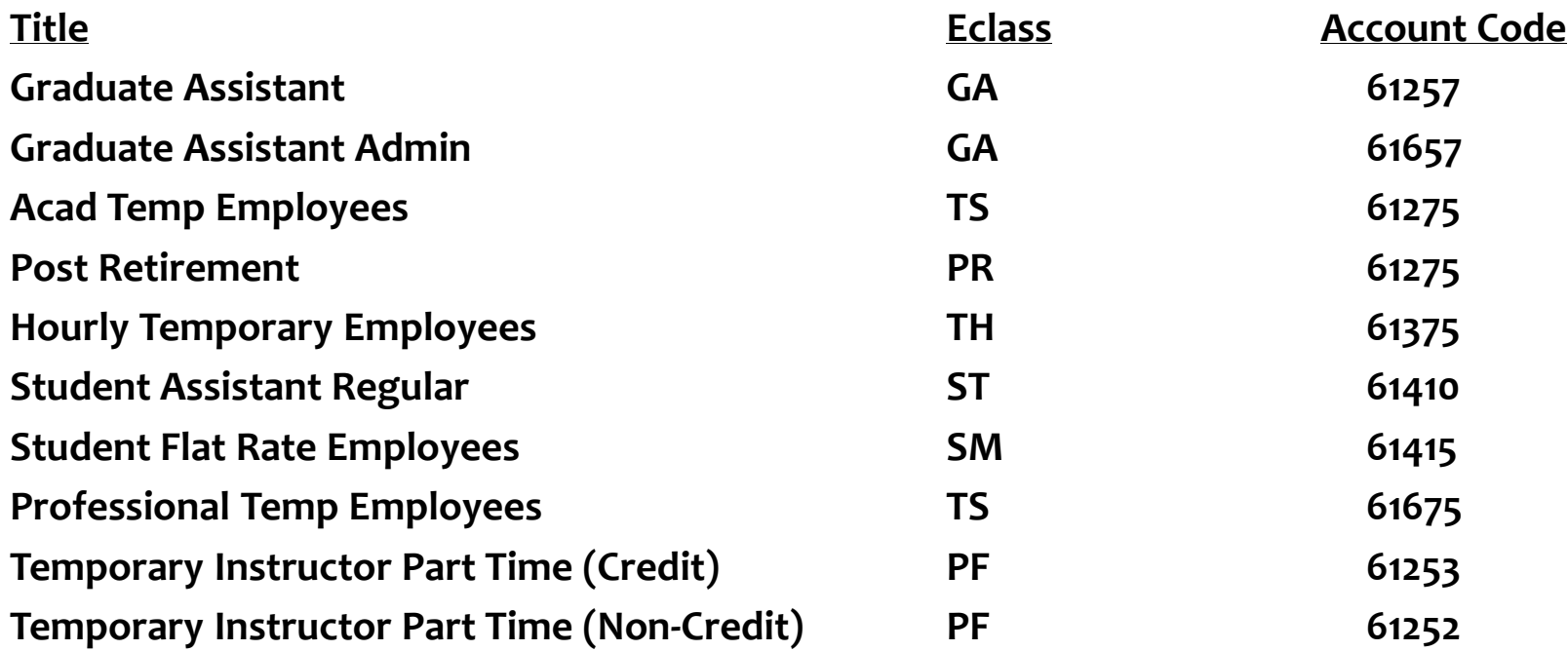

## **Single Positions**

- **Single positions may have only one employee per position**
- **Examples of positions that are Single are: Administrative Assistants, Assistant Professors, and LSPs.**
- **Single positions are budgeted for specific employees**
- **Single positions can be funded in Base or Current Year Single positions with current year funding are called LIMITED positions**
- **Position numbers for Limited positions begin with an 'L', while Base funded positions begin with a '0'**
- **Every Single position must be fully funded with either Current Year or Base funding**

## **Adjusting a Base Funded Position**

### **If a position is Base funded:**

- **When the employees annual salary is changed, the Base funding for the position must be adjusted**
- **Salary adjustments must be made using an NBAPBUD Position Budget Revision form found here: [http://bf.memphis.edu/forms/finance.php#finplan](http://bf.memphis.edu/forms/finance.php)**
- **At this time, only one position may be adjusted per form**
- **All outstanding adjustments must be completed prior to the budget deadline(s)**

### The University of Memphis<br>NBAPBUD - Position Budget Revision

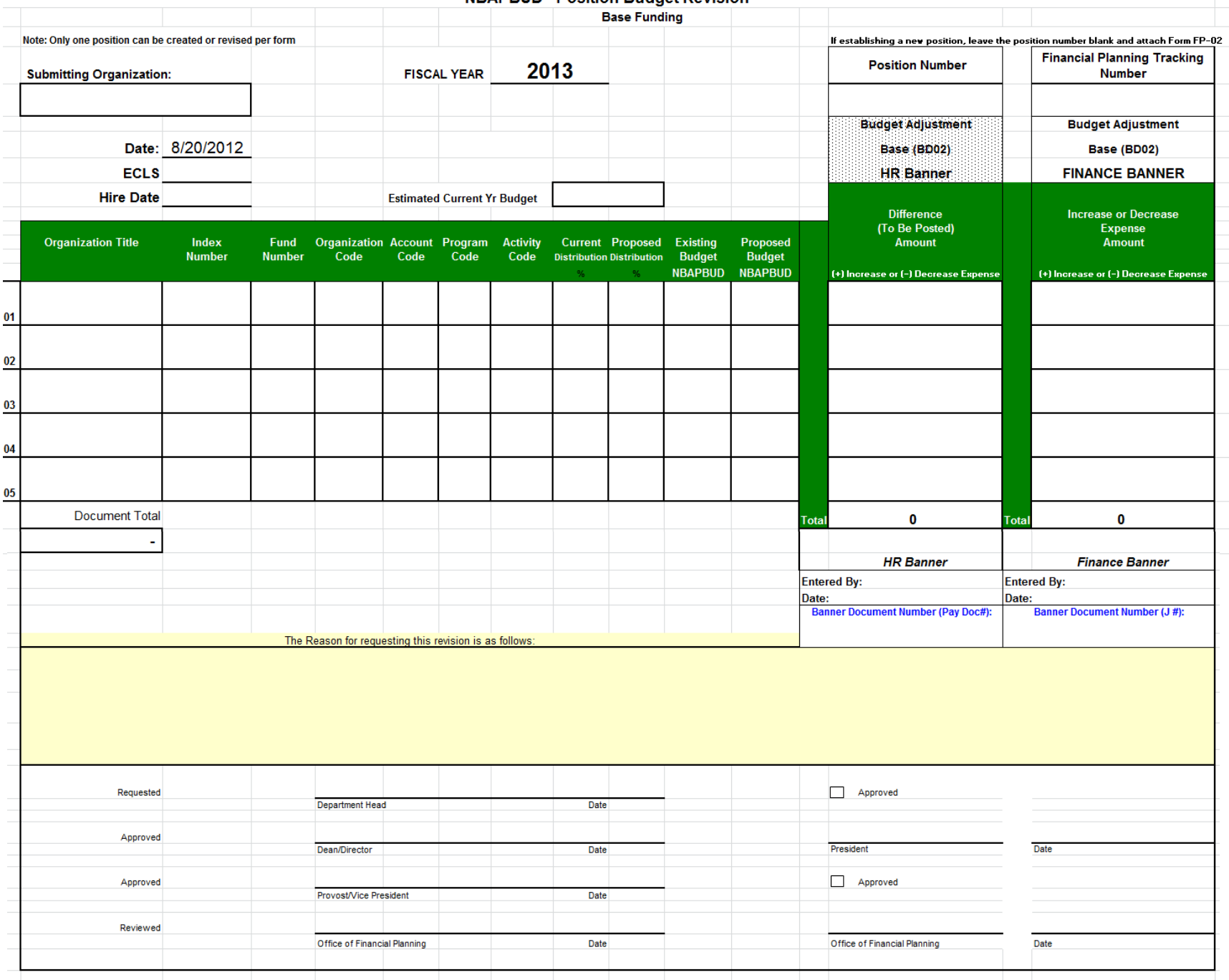

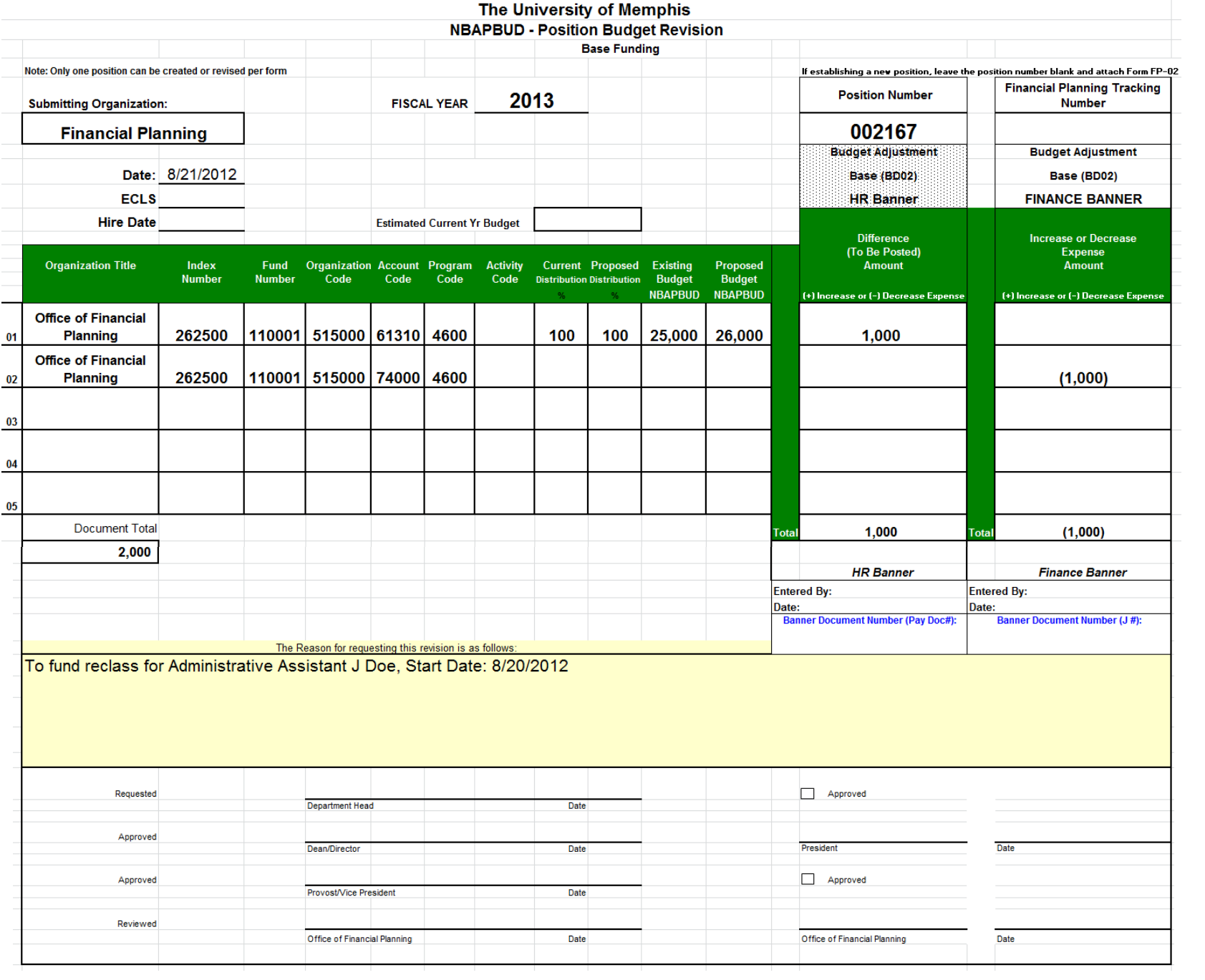

## **Funding a Limited Position**

**If a position is a Limited Current Year funded position:**

- **At the start of the fiscal year, or the beginning of employment, the full salary must be funded**
- **The position must be funded using a Current Year Position Budget form found here:**

 **[http://bf.memphis.edu/forms/finance.php#finplan](http://bf.memphis.edu/forms/finance.php)**

- **Multiple positions may be funded on one form**
- **All funding must be completed prior to the budget deadline**

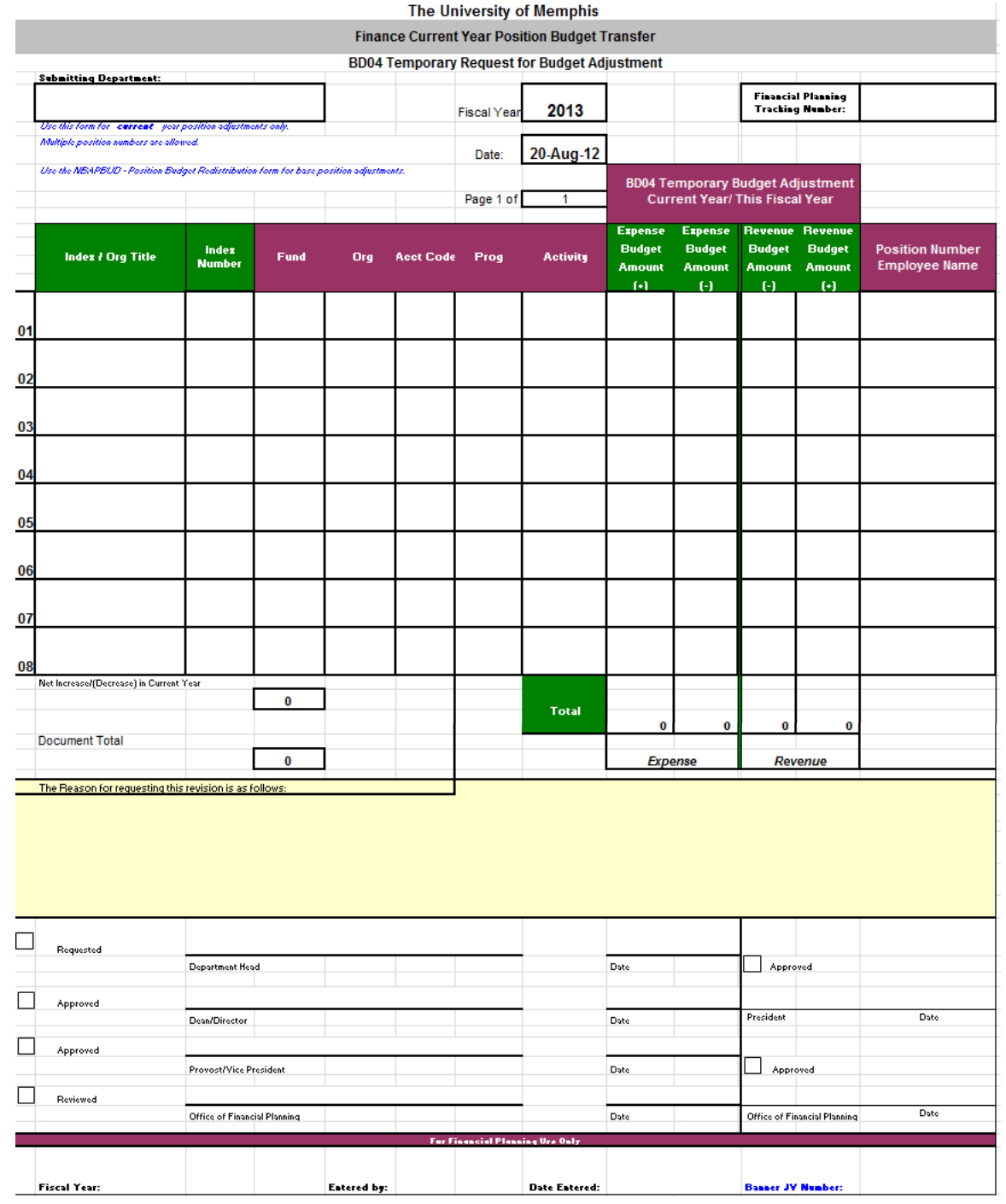

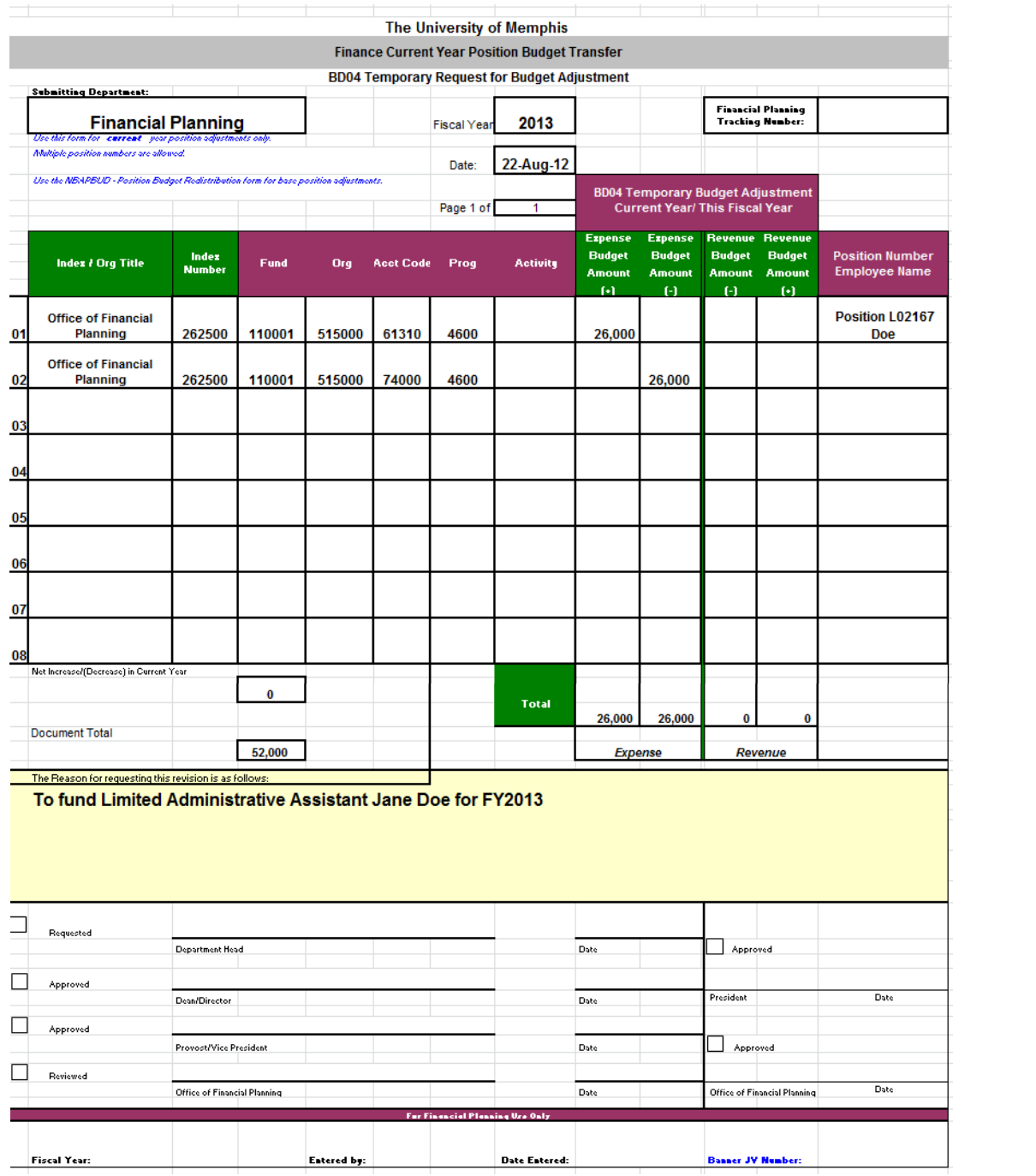

- **For all Base adjustments, a Current Year Position Budget Revision is required to adjust current year funding**
- **Current Year Reversals adjust funding that will not be used for the current fiscal year**

**For example, if base funding for a position is being increased by \$5,000 in January, only half of that amount will be needed during this fiscal year.**

• **The Current Year Reversal Calendar is the easiest way to calculate the amount to be reversed. It is located here:**

**[http://bf.memphis.edu/forms/finance.php#finplan](http://bf.memphis.edu/forms/finance.php)**

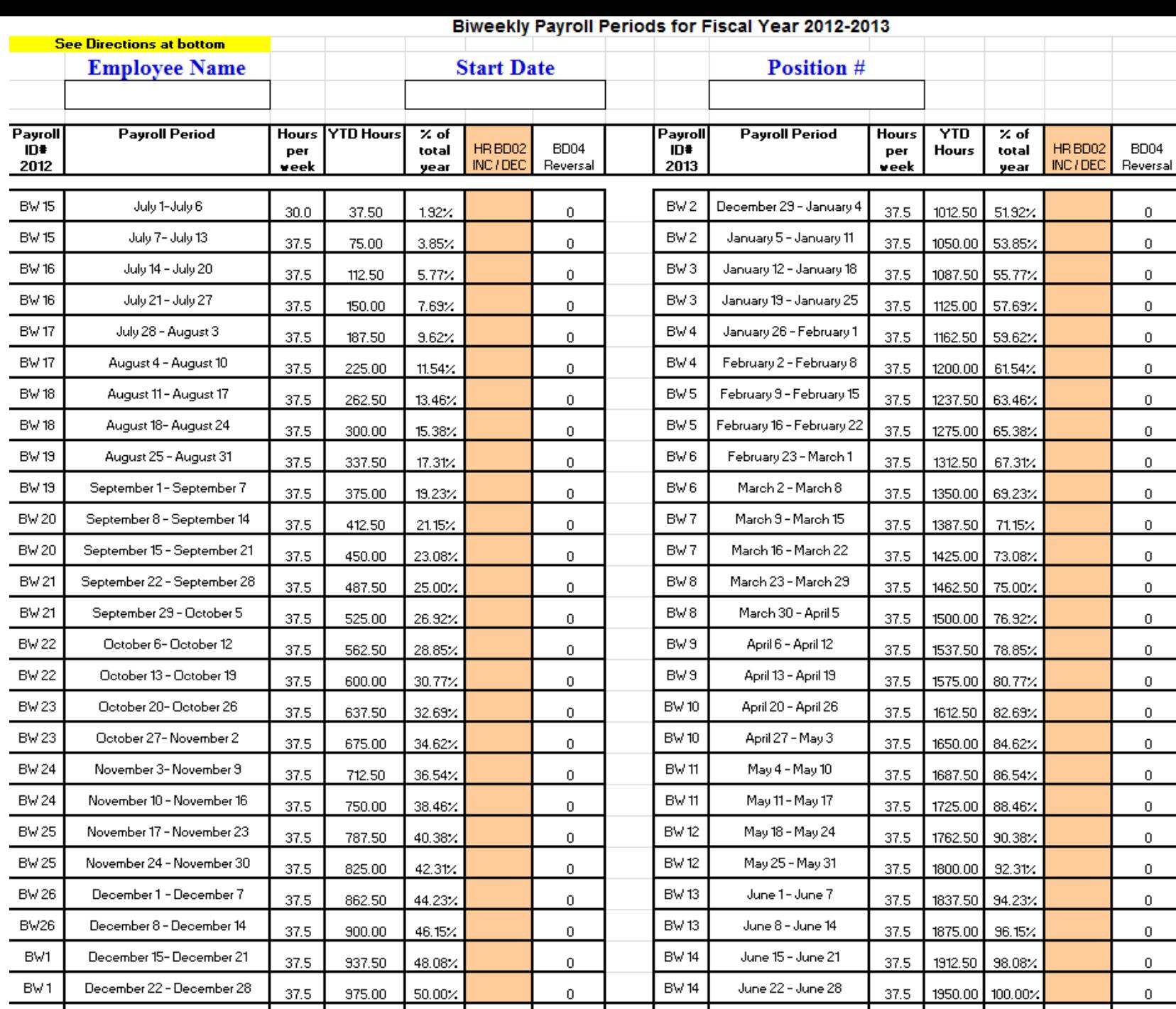

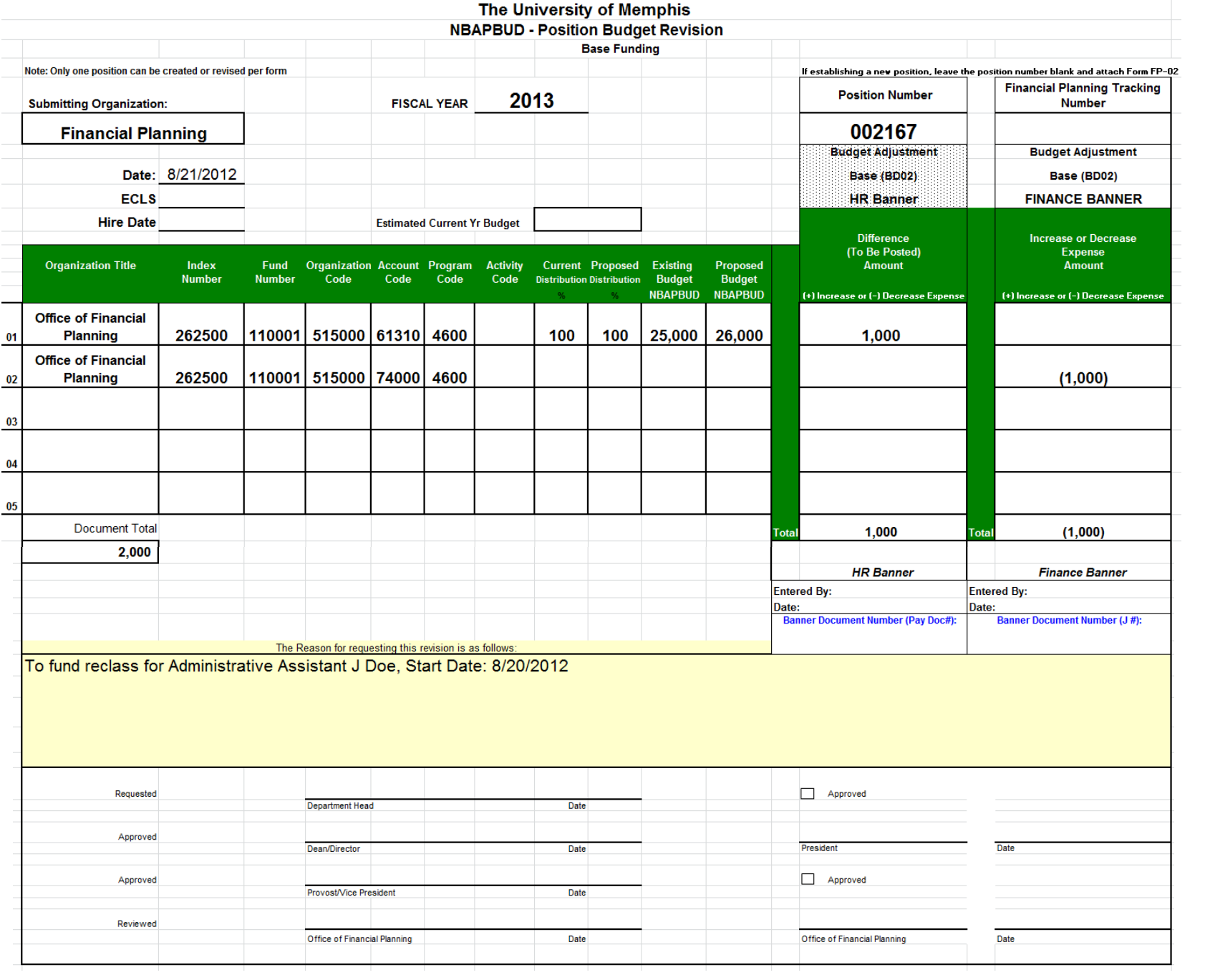

**To do a Current Year Reversal on a Base Budget Adjustment:**

- **Fill out the NBAPBUD Position Budget Revision form for the Base adjustment**
- **Go to the Current Year Reversal Calendar**
- **Choose the appropriate tab for the position – Biweekly or Monthly**
- **Fill out the information at the top of the form:** 
	- o **Employee Name**
	- o **Start Date (Effective Date) of the new salary amount**
	- o **Position number**

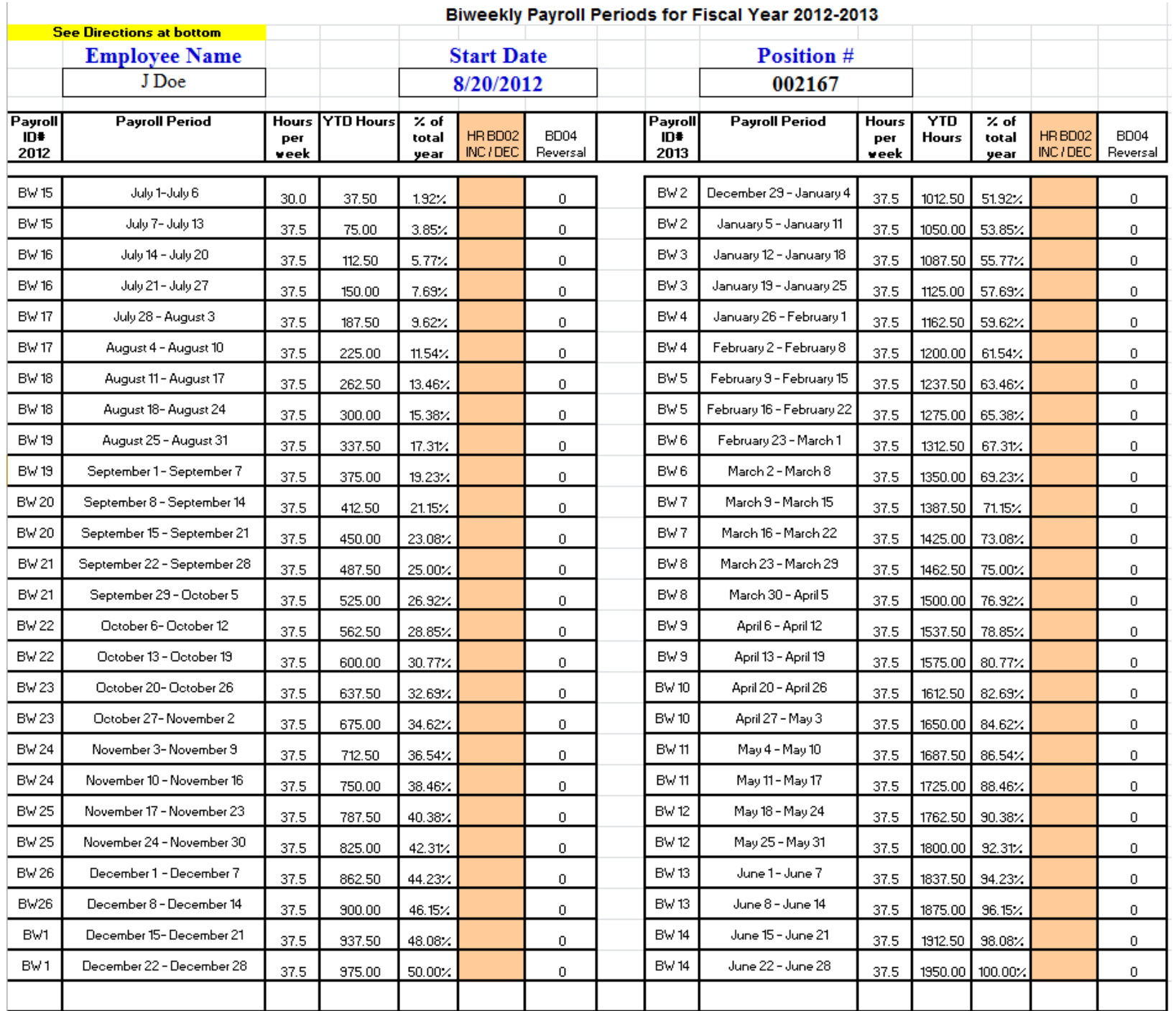

**To do a Current Year Reversal on a Base Budget Adjustment:**

- **Using the Start Date/Effective Date of the Base adjustment, determine the Payroll Period for the date**
- **Enter the amount of the Base adjustment into Orange column of the**  *week prior* **to that Payroll Period**
- **The amount to be reversed will appear in the BD04 Reversal column**

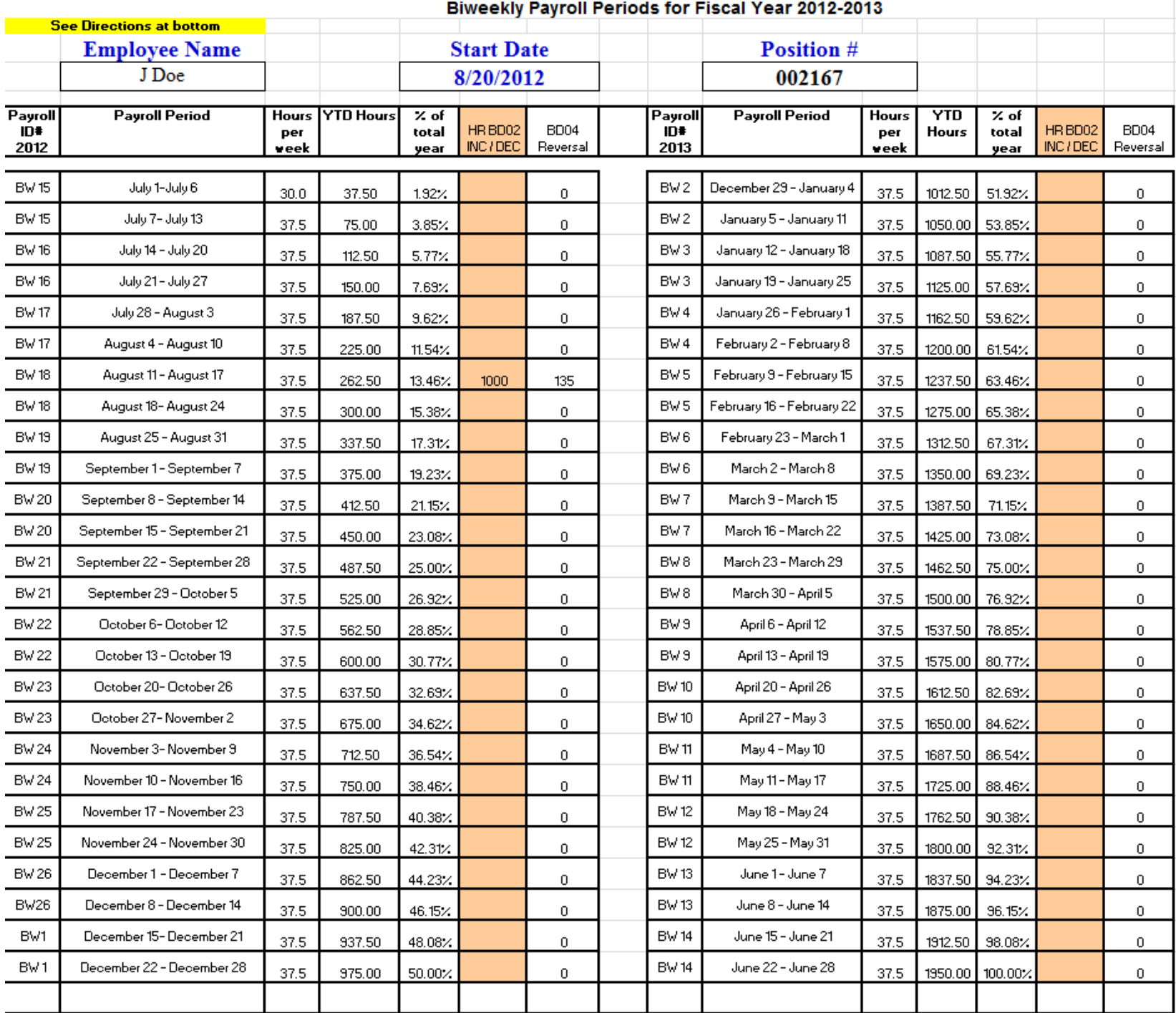

**To do a Current Year Reversal on a Base Budget Adjustment:**

- **Complete a Current Year Position Budget Revision using the same FOAP information as the Base adjustment form**
- **Enter the reversal amount as follows:**
	- o **If the base amount is positive, the amount to be reversed will be negative**
	- o **If the base amount is negative, the amount to be reversed will be positive**

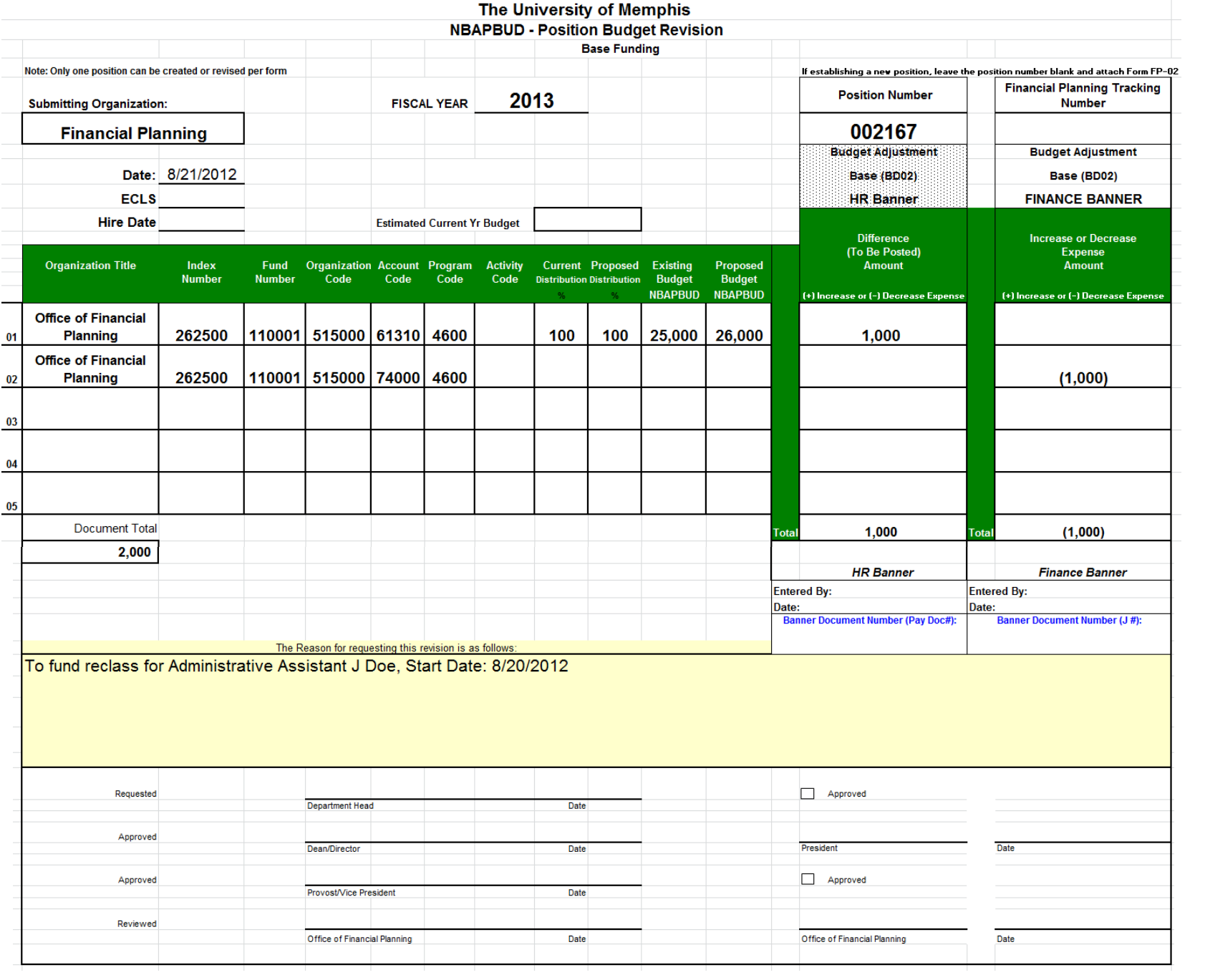

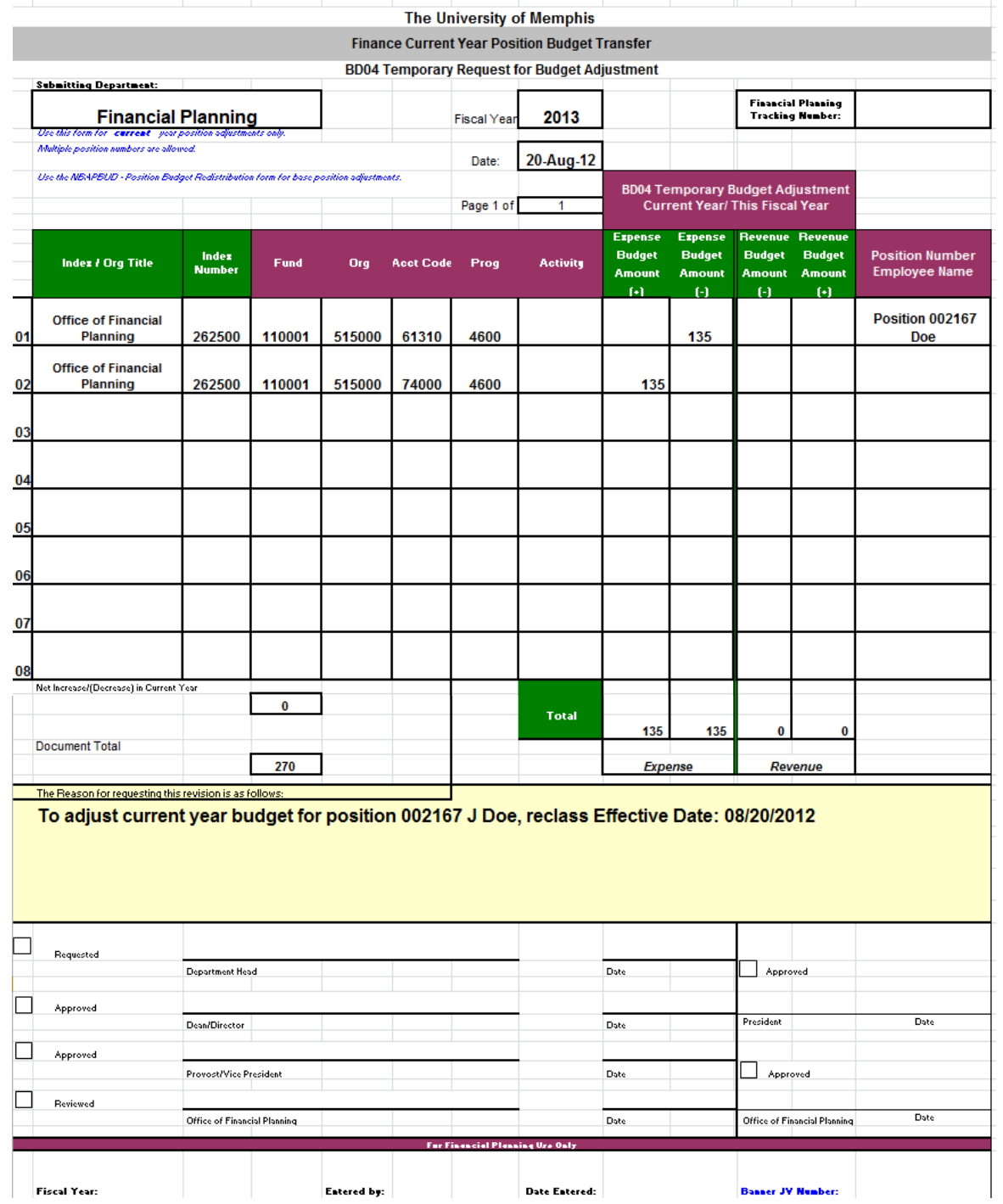

### **Useful E-Print Reports**

### **Banner HR Repository**

• **NYBR002 – A list of positions by Organization with FOAPAL information**

**Provides position budget as well as other useful position information, such as Position Type, Eclass, Account number, etc.**

- **NYBR005 – A comparison of employee annual salary to position base budget by Organization Provides information on existing salary differences**
- **NYPR001 Payroll information by FOAPAL and payroll Provides information on payroll charges**

# **Questions?**

**Contact:** Susan Boyce sdboyce@memphis.edu